**ON Semiconductor®** 

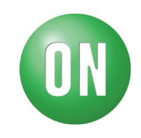

## **Test Procedure for the FUSB251GEVB Evaluation Board**

Required Equipment:

- FUSB251 EVB
- 2ea Type-A to micro-B USB cable
- USB Type-C™ VGA dongle
- FUSB251 EVB GUI
- FUSB302B EVB
- 1. Visually inspect the FUSB251 EVB for proper assembly and verify jumpers next to the FUSB251 are pluggedin properly. The VDD jumper of JP24 has to be either V3P3 side.
- 2. Connect micro-USB cable to the EVB from PC that runs the FUSB251 GUI. If the board is connected, the GUI will update the connection on the bottom corner. Once GUI is connected, Please follow the procedure in the EVB user guide that is a separate document.
- 3. For moisture detection check, first of all, plug in the FUSB251 to the FUSB302B EvB Type-C receptacle, and FUSB302B has to have micro USB connector to get power from USB host, But FUSB302B GUI is not necessary.
- 4. And then, in the FUSB251 GUI, check the EN\_CCMOS checkbox in the Control(02h) group box , then Status "LOOK4CC[7]" bit will change to '1' in the Status(05h) group box.
- 5. Then, plug in the USB Type-C VGA dongle to the FUSB251 Type-C receptacle. And check if the CC1 Timer, or CC2\_Timer bit is set in the Interrupt group box. And at the same time, the LOOK4CC status will be updated to '0'.
- 6. Board picture is below.

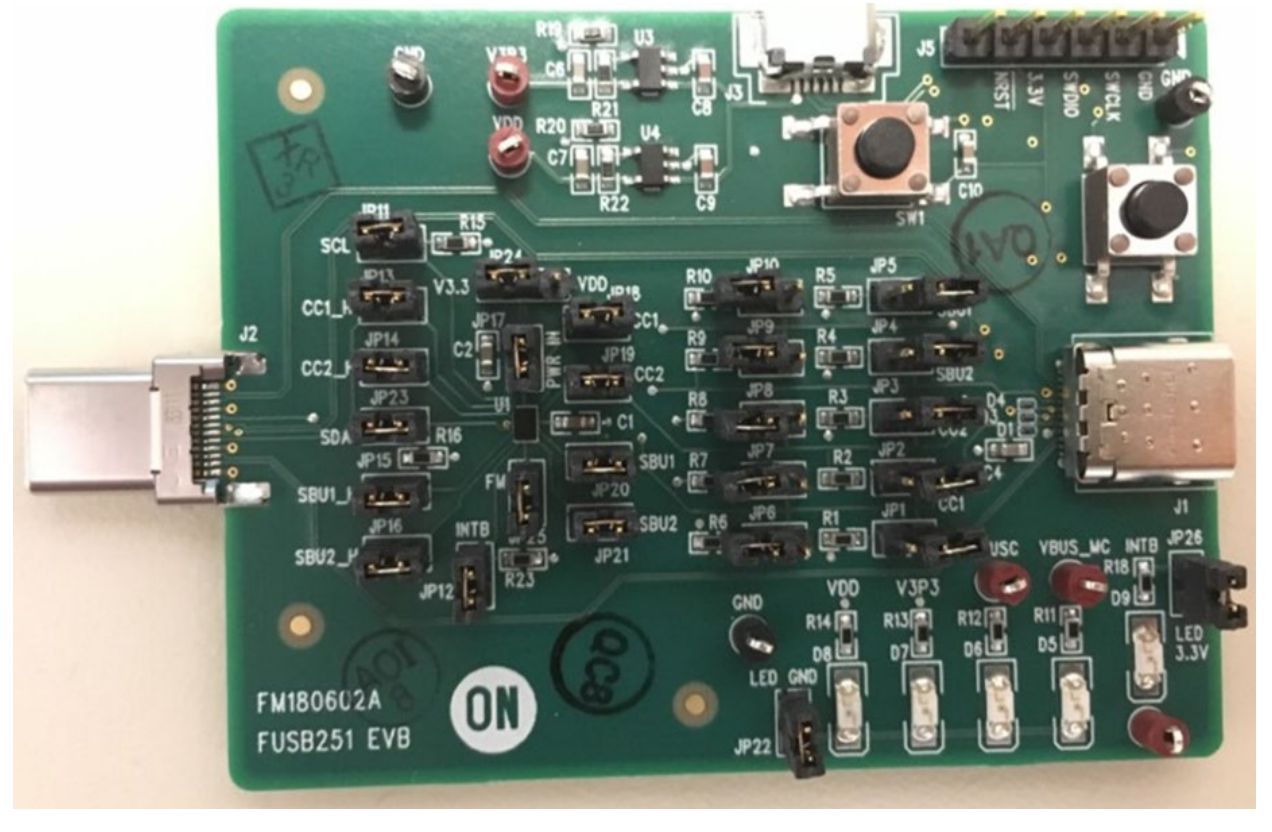